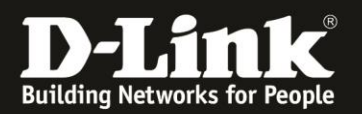

# **Anleitung zur Einrichtung eines PPPoE Internetzugangs**

Für DWR-953 Rev.B

1. Greifen Sie per Webbrowser auf die Konfiguration des DWR-953 zu. Die Standard-Adresse ist [http://192.168.0.1](http://192.168.0.1/)

Ist die Konfigurationsoberfläche auf Englisch, geben Sie im **Password** Feld **admin** ein und klicken auf **Login**.

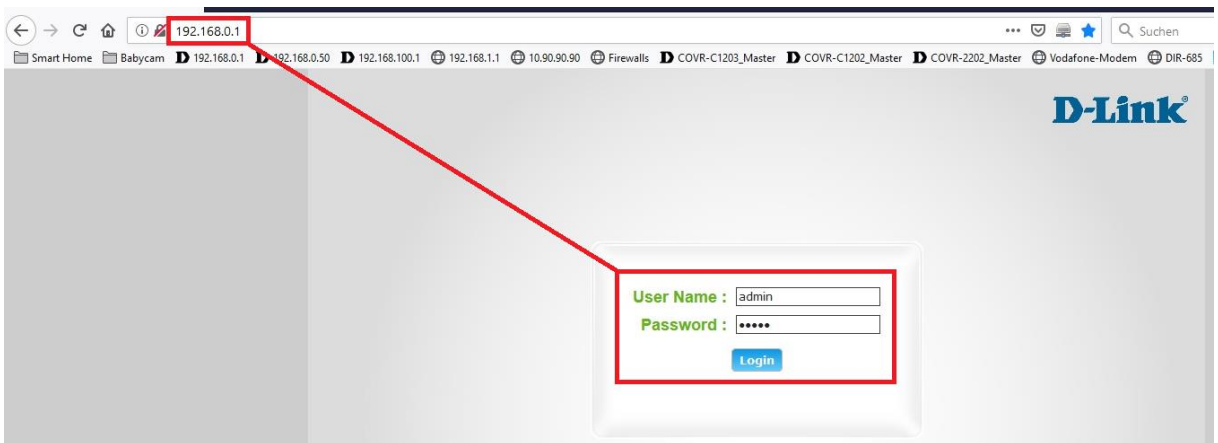

Ist die Konfigurationsoberfläche auf Deutsch, geben Sie im **Kennwort** Feld **admin** ein und klicken auf **Anmeldung**.

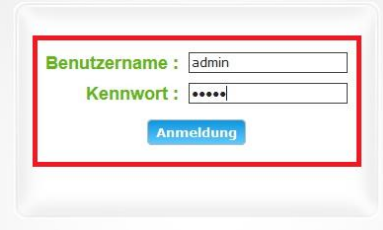

#### **Hinweis:**

Haben Sie bereits ein anderes Admin-Passwort konfiguriert, geben Sie dieses an. Kennen Sie das vergebene Admin-Passwort nicht mehr, müssen Sie den DWR-953 auf Werkseinstellungen zurücksetzen (Factory Reset).

Halten Sie dazu den Resettaster auf der linken Seite Ihres eingeschalteten DWR-953 mit z.B. einer Büroklammer oder einer Nadel für 5 - 10 Sekunden gedrückt.

2. Ist die Konfigurationsoberfläche Ihres DWR-953 nicht auf Deutsch, wählen Sie oben-rechts im Aufklappmenü **German** aus.

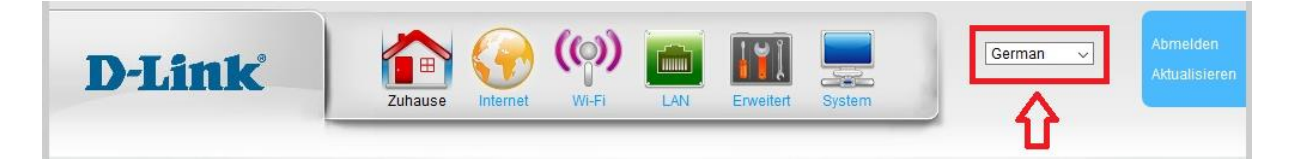

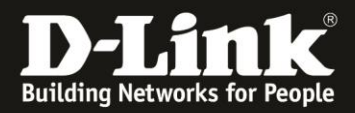

3. Wählen Sie oben das Menü **Internet** und links **Ethernet WAN-Setup** aus.

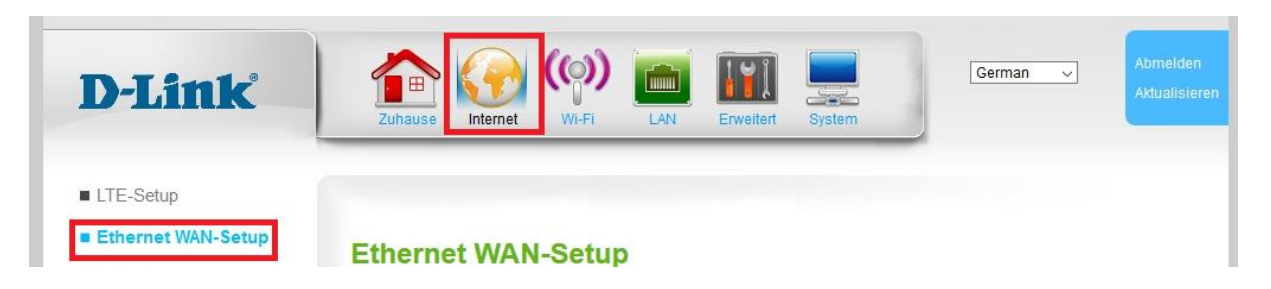

4. Bei Interneteinstellungen wählen Sie PPPoE … aus.

#### Tragen Sie bei **Benutzername** (**1**) und **Benutzerkennwort** und **Kennwort bestätigen** (**2**) Ihre vom Provider zugewiesen Zugangsdaten ein.

Soll die PPPoE-Internetverbindung immer bestehen, der DWR-953 also immer online sein, belassen Sie **Verbindungs-Trigger** auf **AlwaysOn** (**2**). Soll der DWR-953 die Internetverbindung nach Inaktivität trennen, wählen Sie OnDemand aus und tragen bei **Abmeldezeit nach Leerlauf** die Zeit ein in Sekunden ein, nach der der DWR-953 die Internetverbindung trennen soll.

Klicken Sie abschließend auf **Übernehmen**.

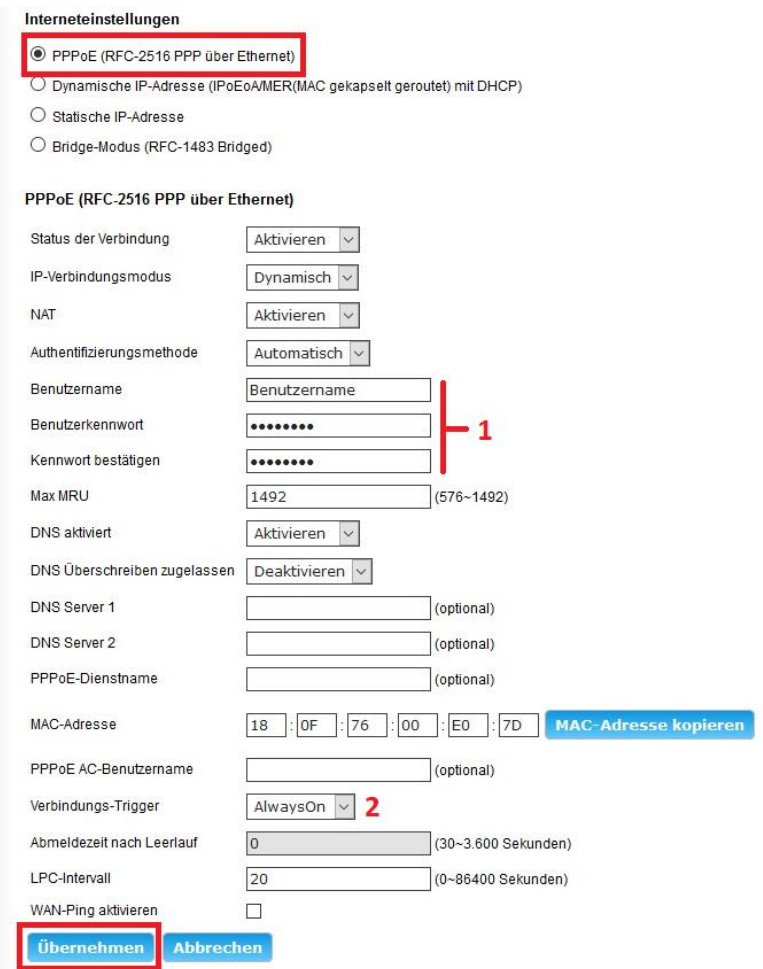

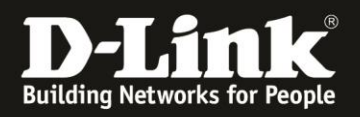

5. Nachdem der DWR-953 die Einstellungen übernommen hat, können Sie unter **Zuhause** im Bereich **Internet** den Zustand des PPPoE-Internetzugangs überprüfen.

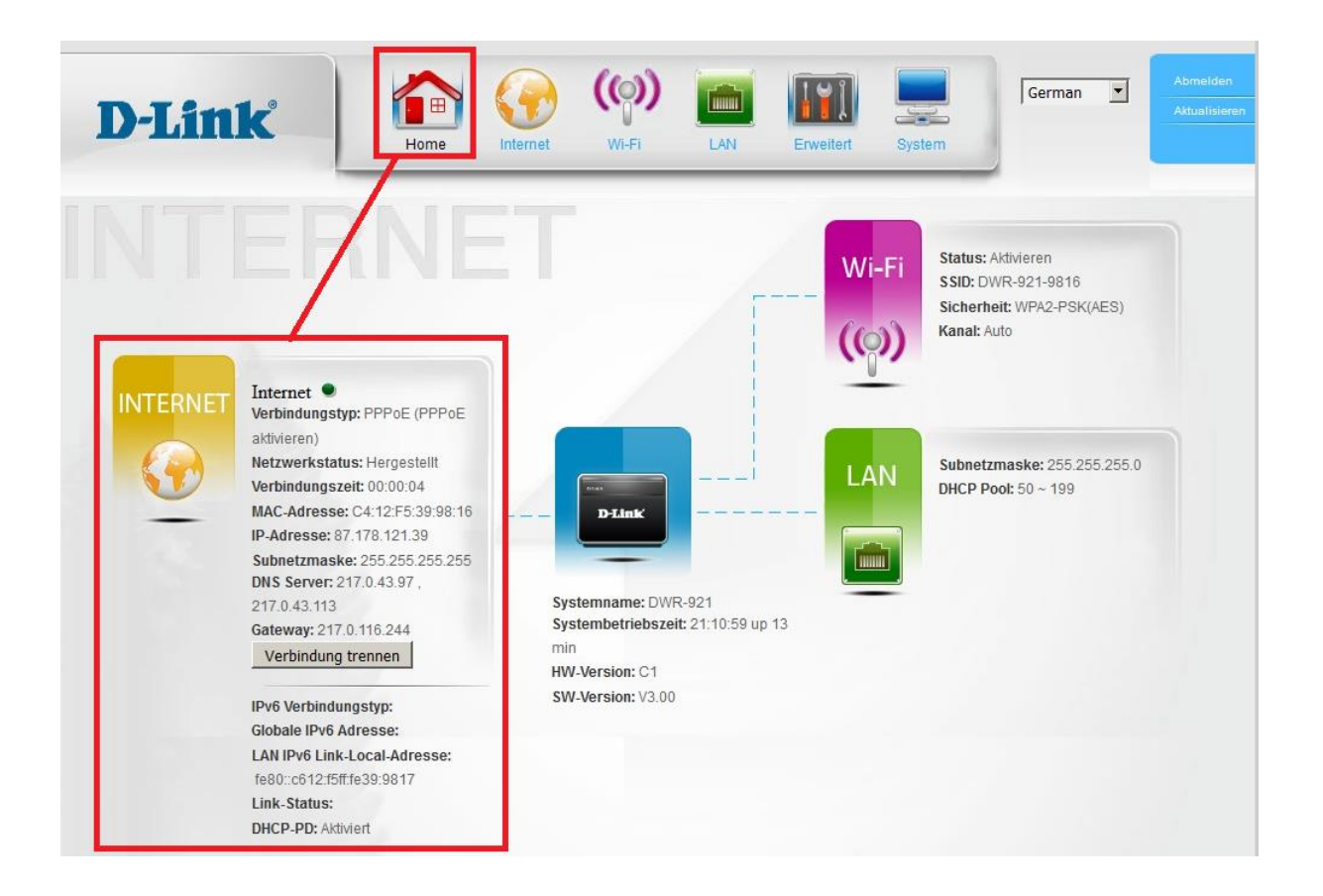

## **FAQ:**

### **Frage: Ist der DWR-953 für einen VDSL- oder All-IP-Internetzugang geeignet?**

Nein und Ja.

Nein: Im DWR-953 kann die von der Internetverbindung benötigte VLAN-ID nicht konfiguriert werden. Der DWR-953 wird die PPPoE-Verbindung nicht aufbauen können.

Ja: Wenn die von der Internetverbindung benötigte VLAN-ID im Modem konfiguriert wird, dann kann der DWR-953 die PPPoE-Verbindung aufbauen.